# How to install the view package

This How-To describes the setup of the plugins (needed to work with forrest: views and forrest: contracts) and a fresh seed.

# **Table of contents**

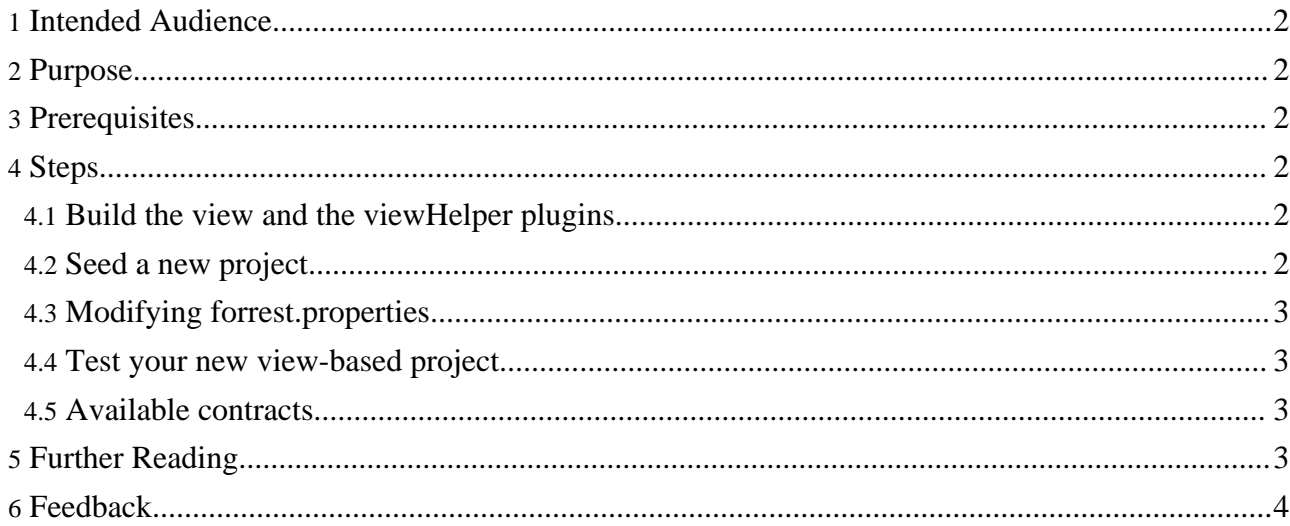

## <span id="page-1-0"></span>**1. Intended Audience**

```
Warning:
 "Views" are a new functionality which is still in development phase. That is why it is in the "whiteboard" section of the Forrest distribution.
This HowTo is a good start but still needs proof-reading.
```
Users/devs who wants to get started with view development. This setup guide is valid for both users and devs.

# <span id="page-1-1"></span>**2. Purpose**

To help users install views. This is the "getting started" setup-guide.

# <span id="page-1-2"></span>**3. Prerequisites**

• You have to use the trunk version of forrest to use views because it is in an early stage of development.

## <span id="page-1-3"></span>**4. Steps**

The process of setting up the plugin is quite involved. We promise it will be easier in the future. Some of the instructions have to be modified with your local settings.

### <span id="page-1-4"></span>**4.1. Build the view and the viewHelper plugins**

The first step is to build the view and the viewHelper plugins. Change to a console of your choice and go (cd) to the trunk version of forrest {forrest-trunk}. Then do an update and after this deploy both plugins locally.

```
cd {forrest-trunk}
svn up
cd whiteboard/plugins/org.apache.forrest.plugin.internal.view/
ant local-deploy
cd ../org.apache.forrest.plugin.output.viewHelper.xhtml/
ant local-deploy
```
### <span id="page-1-5"></span>**4.2. Seed a new project**

Go to the dir where you want to seed a new project and seed it. Next we have to prepare a default.fv directory ("conf") in project.conf-dir (forrest.properties) of the fresh seed. This will be needed as soon you modify the default view of your project. A "templates" directory is needed as well, for your project-specific contract implementations.

```
cd ~/src/newSeed
forrest seed
mkdir src/documentation/conf
mkdir src/documentation/resources/templates
```
#### <span id="page-2-0"></span>**4.3. Modifying forrest.properties**

Now we have to tell forrest that we are planning to use the view plugins. We will do that by editing to the forrest.properties to add the plugins:

project.required.plugins=org.apache.forrest.plugin.output.viewHelper.xhtml,org.apache.forr

We also have to change the project skin to leather-dev. The reason for this is that the plugins are still not independent from the "old fashion skins".

**Note:** We are exchanging only site2xhtml.xsl of leather-dev skin by the plugins and some contracts are based on e.g. document2html.xsl output of leather-dev.

project.skin=leather-dev

#### <span id="page-2-1"></span>**4.4. Test your new view-based project**

Now you have finished the preparation and the setup to finally try

forrest run

then point to <http://localhost:8888/> and you should see the default view-based skin.

**Note:**

When developing styles with views 'forrest run' is the quickest way. You will see you do not have to build your project to see the changes on your pages when working with \*.fv.

#### <span id="page-2-2"></span>**4.5. Available contracts**

To start working with views you need to know which contracts you can use. For this we will install another plugin org.apache.forrest.plugin.input.viewHelper.xhtml.ls. The setup is:

```
cd {forrest-trunk}
svn up
cd whiteboard/plugins/org.apache.forrest.plugin.input.viewHelper.xhtml.ls/
ant local-deploy
```
The newly installed plugin will show the available contracts listed in an html page. First we have to tell forrest that we are planning to use the new plugin. We will do that by editing the forrest.properties of the [newSeed](../../docs_0_70/howto/howto-view-install.html) to **add** the plugin:

```
project.required.plugins=org.apache.forrest.plugin.input.viewHelper.xhtml.ls
```
Now point your browser to http://localhost:8888/ls.contracts.html. On this page you will find all contracts that you can use in your project.

### <span id="page-2-3"></span>**5. Further Reading**

Congratulations, you are now able to work with views. From here we recommend reading the following How-To's:

- Getting started with [forrest:view](../../docs_0_70/howto/howto-view-dsl.html) DSL
- Create your own contract [implementation](../../docs_0_70/howto/howto-view-contracts.html)

## <span id="page-3-0"></span>**6. Feedback**

Please provide feedback about this document via the [mailing](../../mail-lists.html) lists.